- ★ First you must add a **PROMO CODE**
	- Follow along with Mrs. DiFilippo and the class and do this together to GET IT RIGHT!

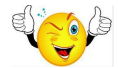

- $\circ$  (If working in a group only 1 student signs up for an account choose name of project as password.)
- $\star$  Pick an appropriate background (this is important to the final design of project)
	- Now add your text and pictures ( see rubric)
	- NOTE: Pictures MUST be **.JPG**
- $\star$  Choose appropriate music from Animoto, iTunes (if you have an account) or try downloading music from Youtube at home.
	- $\circ$  the music that you choose is important to the speed and effect your final Animoto will have.
- ★ **If working in groups** while 1 member uploads on to Animoto, other members should create Google Docs with Text and JPG pictures to share and upload.
- ★ NOW when you have completed all of the requirements on your **Rubric**, you are now ready to **Finalize** your project.
	- When you receive your finalized link to your project follow these instructions:(this link is located on right of video LINK →OPEN→(copy to clipboard to paste in e-mail)- LINK TO **SHARE** 
		- **→ Email:ssager@ucfsd.net**
		- ➔ Subject: **Your name**and **Period number**
		- ➔ **DO NOT FORGET** to include your link to your Animoto.
		- → COPY and PASTE your link into the body of the e-mail.

## **Have fun with this project!**